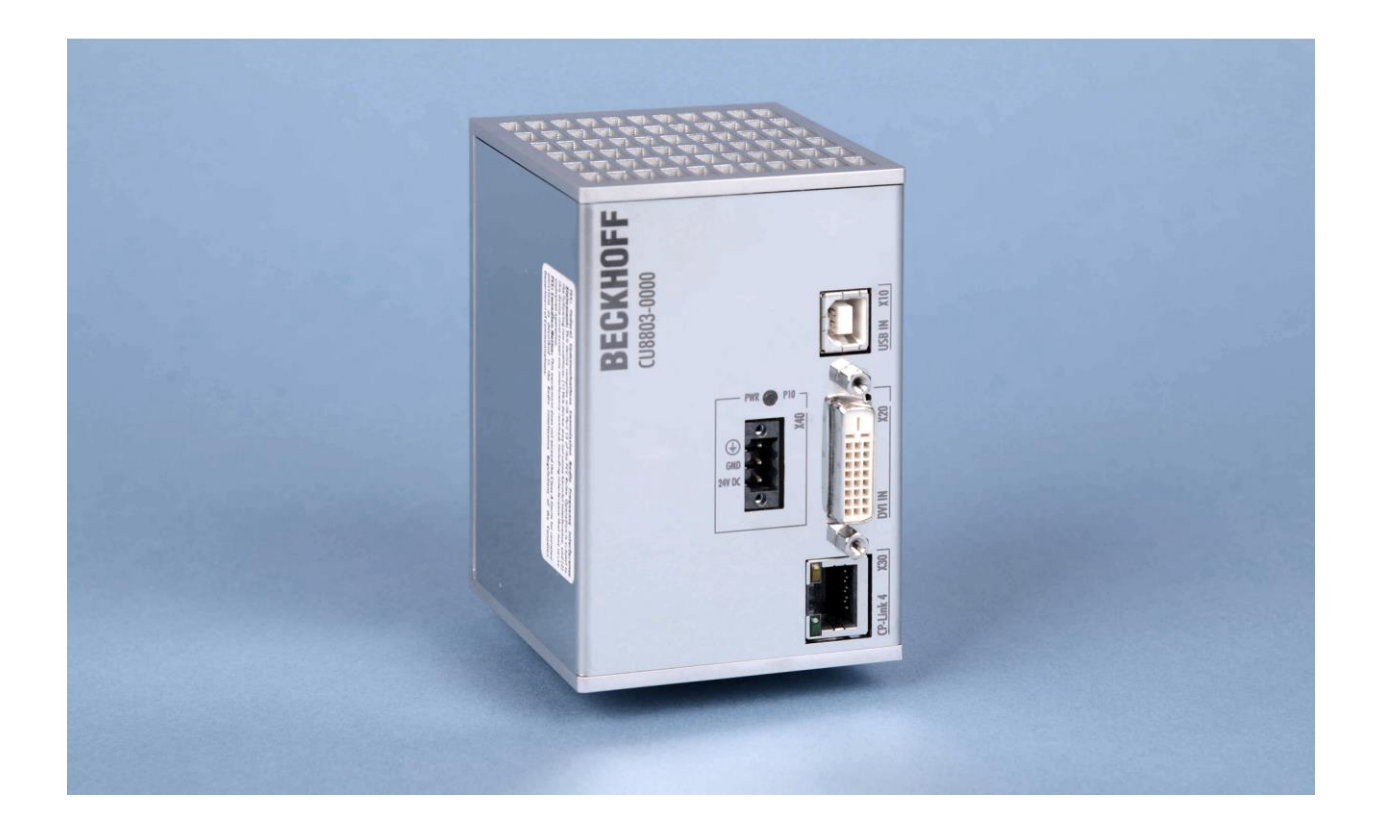

**Installations- und Betriebsanleitung für**

# **CU8803-0000**

**CP-Link 4-Senderbox – The One Cable Display Link**

**Version: 1.5 Datum: 16.06.2021**

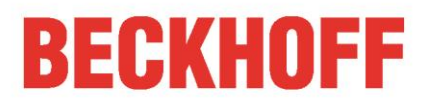

# **Inhaltsverzeichnis**

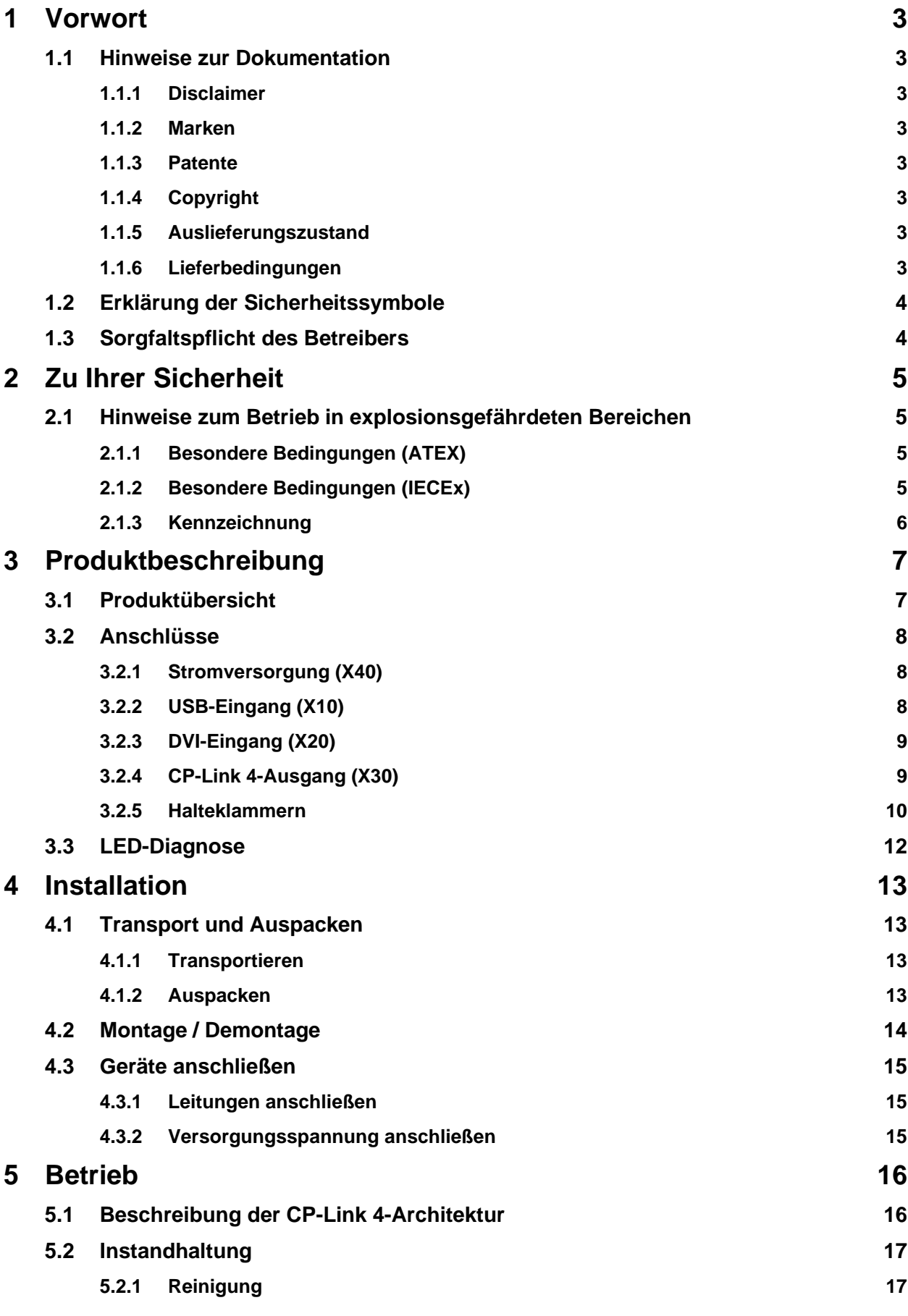

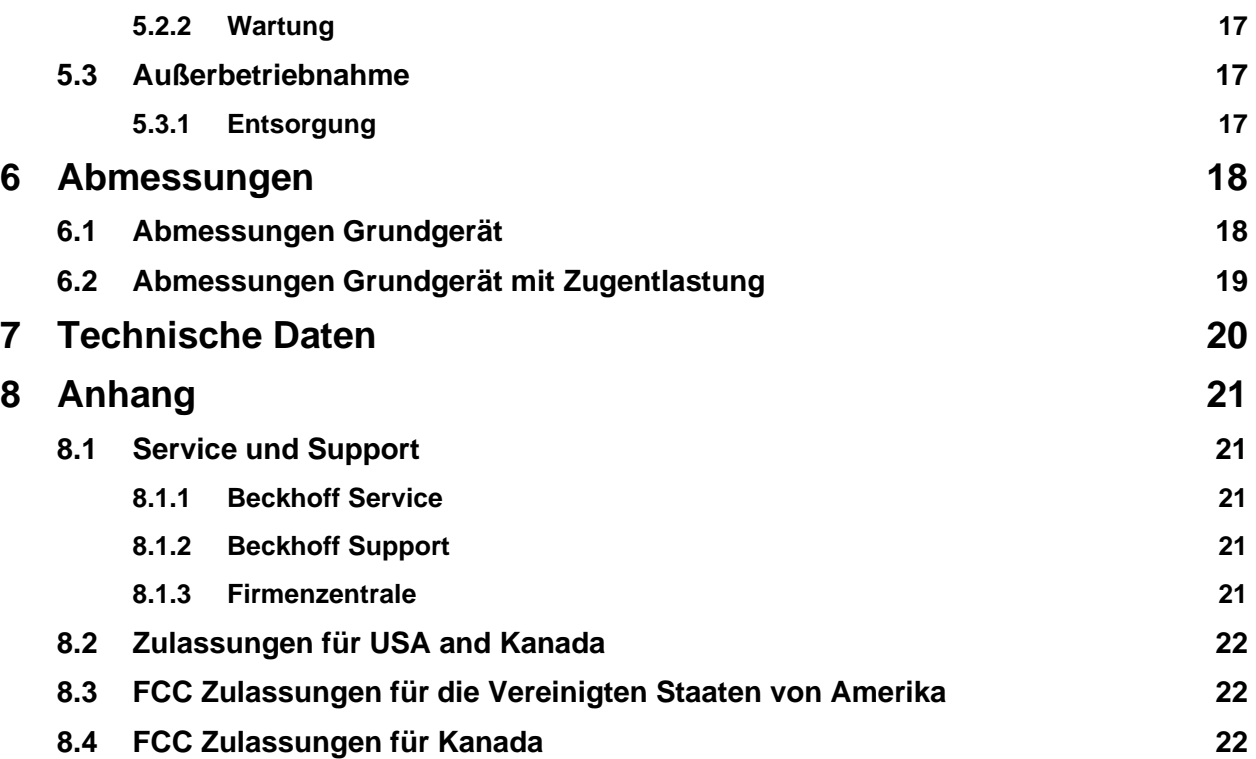

# <span id="page-4-0"></span>**1 Vorwort**

# <span id="page-4-1"></span>**1.1 Hinweise zur Dokumentation**

Diese Beschreibung wendet sich ausschließlich an ausgebildetes Fachpersonal der Steuerungs- und Automatisierungstechnik, das mit den geltenden nationalen Normen vertraut ist.

Zur Installation und Inbetriebnahme der Komponenten ist die Beachtung der nachfolgenden Hinweise und Erklärungen unbedingt notwendig. Das Fachpersonal hat sicherzustellen, dass die Anwendung bzw. der Einsatz der beschriebenen Produkte alle Sicherheitsanforderungen, einschließlich sämtlicher anwendbarer Gesetze, Vorschriften, Bestimmungen und Normen erfüllt.

### <span id="page-4-2"></span>**1.1.1 Disclaimer**

Diese Dokumentation wurde sorgfältig erstellt. Die beschriebenen Produkte werden jedoch ständig weiterentwickelt. Deshalb ist die Dokumentation nicht in jedem Fall vollständig auf die Übereinstimmung mit den beschriebenen Leistungsdaten, Normen oder sonstigen Merkmalen geprüft. Falls sie technische oder redaktionelle Fehler enthält, behalten wir uns das Recht vor, Änderungen jederzeit und ohne Ankündigung vorzunehmen. Aus den Angaben, Abbildungen und Beschreibungen in dieser Dokumentation können keine Ansprüche auf Änderung bereits gelieferter Produkte geltend gemacht werden.

Alle gezeigten Abbildungen sind nur Beispiele. Abgebildete Konfigurationen können vom Standard abweichen.

### <span id="page-4-3"></span>**1.1.2 Marken**

Beckhoff®, TwinCAT®, EtherCAT®, EtherCAT P®, Safety over EtherCAT®, TwinSAFE®, XFC® und XTS® sind eingetragene und lizenzierte Marken der Beckhoff Automation GmbH. Die Verwendung anderer in dieser Dokumentation enthaltenen Marken oder Kennzeichen durch Dritte kann zu einer Verletzung von Rechten der Inhaber der entsprechenden Bezeichnungen führen.

### <span id="page-4-4"></span>**1.1.3 Patente**

Die EtherCAT Technologie ist patentrechtlich geschützt, insbesondere durch folgende Anmeldungen und Patente: EP1590927, EP1789857, DE102004044764, DE102007017835 mit den entsprechenden Anmeldungen und Eintragungen in verschiedenen anderen Ländern.

Die TwinCAT Technologie ist patentrechtlich geschützt, insbesondere durch folgende Anmeldungen und Patente: EP0851348, US6167425 mit den entsprechenden Anmeldungen und Eintragungen in verschiedenen anderen Ländern.

## <span id="page-4-5"></span>**1.1.4 Copyright**

© Beckhoff Automation GmbH & Co. KG.

Weitergabe sowie Vervielfältigung dieses Dokuments, Verwertung und Mitteilung seines Inhalts sind verboten, soweit nicht ausdrücklich gestattet. Zuwiderhandlungen verpflichten zu Schadenersatz. Alle Rechte für den Fall der Patent-, Gebrauchsmuster- oder Geschmacksmustereintragung vorbehalten.

### <span id="page-4-6"></span>**1.1.5 Auslieferungszustand**

Die gesamten Komponenten werden je nach Anwendungsbestimmungen in bestimmten Hard- und Software-Konfigurationen ausgeliefert. Änderungen der Hard-, oder Software-Konfiguration, die über die dokumentierten Möglichkeiten hinausgehen sind unzulässig und bewirken den Haftungsausschluss der Beckhoff Automation GmbH & Co. KG.

### <span id="page-4-7"></span>**1.1.6 Lieferbedingungen**

Es gelten darüber hinaus die allgemeinen Lieferbedingungen der Fa. Beckhoff Automation GmbH & Co. KG.

# <span id="page-5-0"></span>**1.2 Erklärung der Sicherheitssymbole**

In der vorliegenden Betriebsanleitung werden die folgenden Sicherheitssymbole verwendet. Diese Symbole sollen den Leser vor allem auf den Text des nebenstehenden Sicherheitshinweises aufmerksam machen.

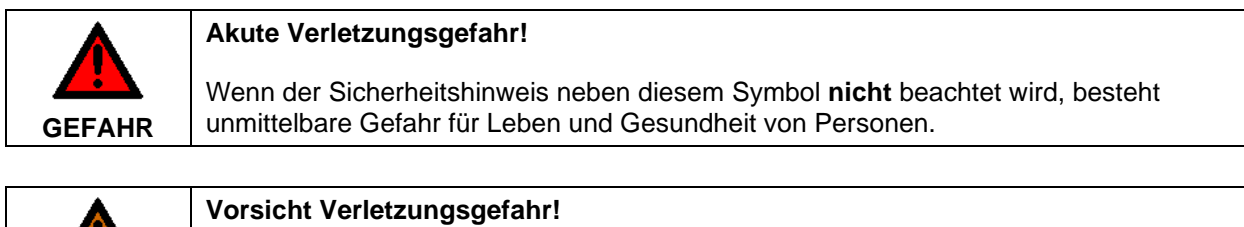

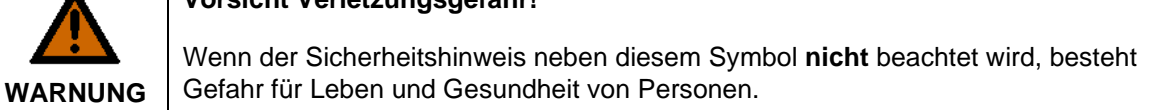

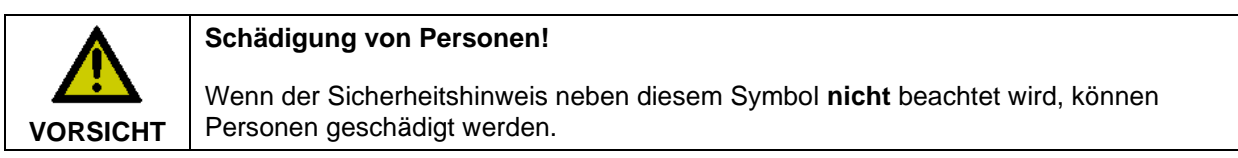

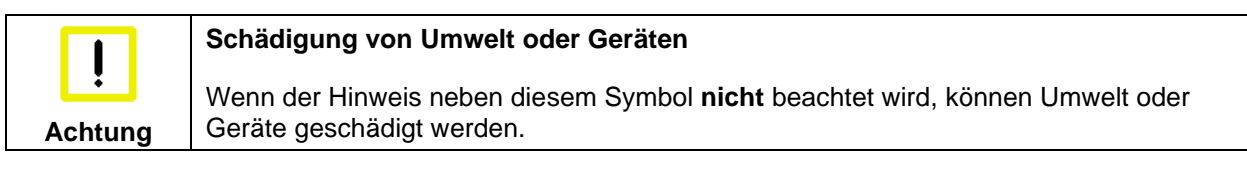

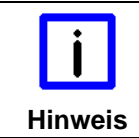

#### **Tipp oder Fingerzeig**

Dieses Symbol kennzeichnet Informationen, die zum besseren Verständnis beitragen.

# <span id="page-5-1"></span>**1.3 Sorgfaltspflicht des Betreibers**

Der Betreiber muss sicherstellen, dass

- die Produkte nur bestimmungsgemäß verwendet werden (siehe Kapitel *[Produktbeschreibung](#page-8-0)*)
- die Produkte nur in einwandfreiem, funktionstüchtigem Zustand betrieben werden (siehe Kapitel *[Instandhaltung](#page-18-0)*)
- nur ausreichend qualifiziertes und autorisiertes Personal die Produkte betreibt
- dieses Personal regelmäßig in allen zutreffenden Fragen von Arbeitssicherheit und Umweltschutz unterwiesen wird, sowie die Betriebsanleitung und insbesondere die darin enthaltenen Sicherheitshinweise kennt
- die Betriebsanleitung stets in einem leserlichen Zustand und vollständig am Einsatzort der Produkte zur Verfügung steht
- alle an den Produkten angebrachten Sicherheits- und Warnhinweise nicht entfernt werden und leserlich bleiben.

# <span id="page-6-0"></span>**2 Zu Ihrer Sicherheit**

Lesen Sie das Kapitel Sicherheitshinweise und befolgen Sie die Anweisungen, um sich vor Personenund Sachschäden zu schützen.

#### **Haftungsbeschränkungen**

Alle Komponenten werden in speziellen Hardware- und Softwarekonfigurationen geliefert, entsprechend der Anwendung. Nicht autorisierte Modifikationen und Änderungen an der Hardware- oder

Softwarekonfiguration, welche über die dokumentierten Möglichkeiten hinausgehen, sind untersagt und die Haftung der Beckhoff Automation GmbH & Co. KG erlischt.

Darüber hinaus sind folgende Handlungen von der Haftung der Beckhoff Automation GmbH & Co. KG ausgeschlossen:

- Nichtbeachtung dieser Dokumentation.
- Fehlerhafte Verwendung.
- Einsatz von ungeschultem Personal.
- Verwendung von nicht autorisierten Ersatzteilen.

## <span id="page-6-1"></span>**2.1 Hinweise zum Betrieb in explosionsgefährdeten Bereichen**

### <span id="page-6-2"></span>**2.1.1 Besondere Bedingungen (ATEX)**

#### **Explosionsgefahr**

In explosionsgefährdeten Bereichen können sich Gase oder Stäube entzünden. Lesen und befolgen Sie die Sicherheitshinweise, um eine Verpuffung oder Explosion zu vermeiden.

• Für Gas: Das Gerät muss in ein geeignetes Gehäuse mit Schutzart IP54 gemäß EN 60079-15 eingebaut werden, wobei die Umgebungsbedingungen zu berücksichtigen sind, unter denen das Gerät verwendet wird.

Es sind Vorkehrungen zu treffen, um zu verhindern, dass die Nennspannung durch transiente Störungen von mehr als 119 V überschritten wird.

- Für Staub: Das Gerät muss in ein geeignetes Gehäuse mit einer Schutzart von IP54 gemäß EN 60079-31 für Gruppe IIIA oder IIIB und IP6X für Gruppe IIIC eingebaut werden, wobei die Umgebungsbedingungen zu berücksichtigen sind, unter denen das Gerät verwendet wird.
- Beachten Sie den zulässigen Umgebungstemperaturbereich von 0-55 °C für den Einsatz von CU8803 in explosionsgefährdeten Bereichen.
- Befestigen Sie die USB-Steckverbinder mit Kabelbindern an den Halteklammern.
- Das Gerät darf nur in einem Bereich mit höchstens Verschmutzungsgrad 2 gemäß IEC 60664-1 verwendet werden.

### <span id="page-6-3"></span>**2.1.2 Besondere Bedingungen (IECEx)**

#### **Explosionsgefahr**

In explosionsgefährdeten Bereichen können sich Gase oder Stäube entzünden. Lesen und befolgen Sie die Sicherheitshinweise, um eine Verpuffung oder Explosion zu vermeiden.

• Für Gas: Das Gerät muss in ein geeignetes Gehäuse mit Schutzart IP54 gemäß IEC 60079-15 eingebaut werden, wobei die Umgebungsbedingungen zu berücksichtigen sind, unter denen das Gerät verwendet wird.

Es sind Vorkehrungen zu treffen, um zu verhindern, dass die Nennspannung durch transiente Störungen von mehr als 119 V überschritten wird.

• Für Staub: Das Gerät muss in ein geeignetes Gehäuse mit einer Schutzart von IP54 gemäß IEC 60079-31 für Gruppe IIIA oder IIIB und IP6X für Gruppe IIIC eingebaut werden, wobei die Umgebungsbedingungen zu berücksichtigen sind, unter denen das Gerät verwendet wird.

- Beachten Sie den zulässigen Umgebungstemperaturbereich von 0-55 °C für den Einsatz von CU8803 in explosionsgefährdeten Bereichen.
- Befestigen Sie die USB-Steckverbinder mit Kabelbindern an den Halteklammern.
- Das Gerät darf nur in einem Bereich mit höchstens Verschmutzungsgrad 2 gemäß IEC 60664-1 verwendet werden.

### <span id="page-7-0"></span>**2.1.3 Kennzeichnung**

Der CU8803-0000 hat eine fortlaufende Seriennummer und Kennzeichnungen auf dem Typenschild:

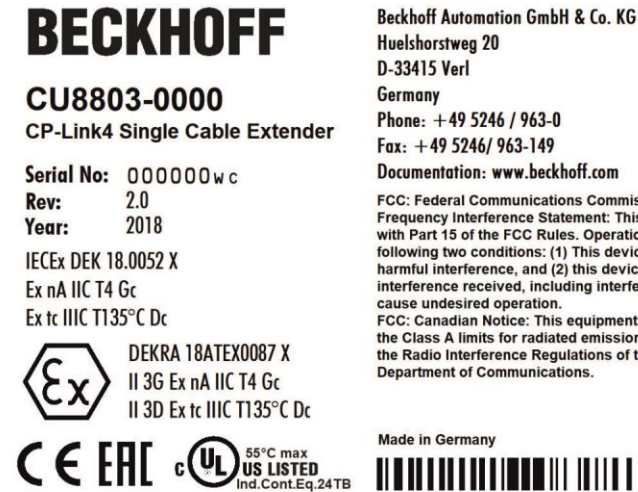

Documentation: www.beckhoff.com FCC: Federal Communications Commission Radio<br>Frequency Interference Statement: This device complies<br>with Part 15 of the FCC Rules. Operation is subject to the<br>following two conditions: (1) This device may not cause<br>harmful

interference received, including interference that may cause undesired operation.<br>FCC: Canadian Notice: This equipment does not exceed

the Class A limits for radiated emissions as described in the Radio Interference Regulations of the Canadian<br>Department of Communications.

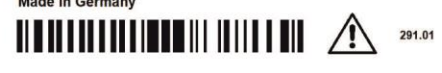

# <span id="page-8-0"></span>**3 Produktbeschreibung**

## <span id="page-8-1"></span>**3.1 Produktübersicht**

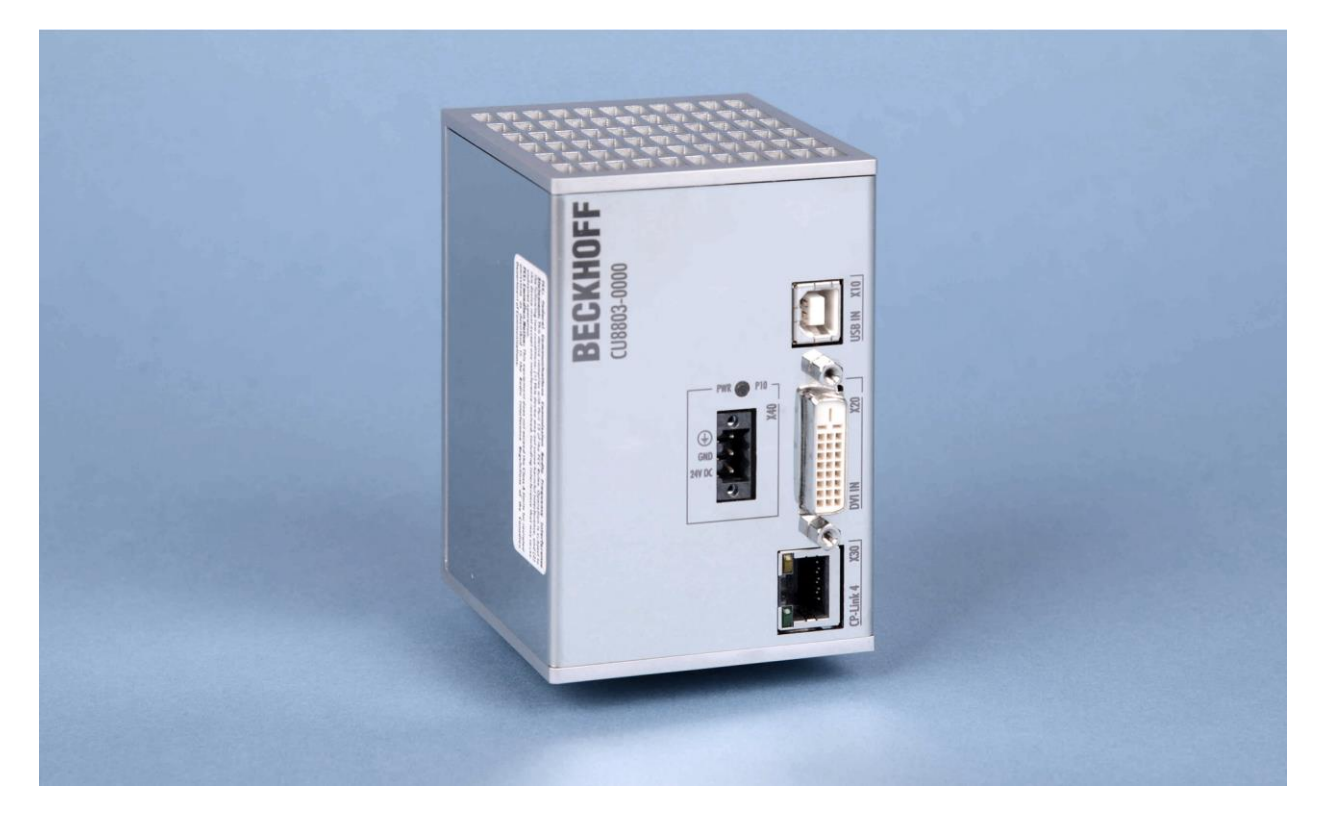

Die Multitouch-Einbau-Panel CP29xx-0010 und die Multitouch-Panel CP39xx-0010 zur Tragarmmontage können bis zu 100 m entfernt vom PC betrieben werden. CP-Link 4 – The One Cable Display Link – überträgt DVI und USB zusammen über ein Cat.6<sub>A</sub>-Kabel. Am PC wird die CP-Link-4-Senderbox CU8803 per DVI und USB angeschlossen. Auch die Stromversorgung des Control Panels erfolgt über CP-Link 4. Die Stromversorgungsbuchse am Panel wird nicht belegt.

Die wichtigsten Eigenschaften sind:

- 1 USB-Eingang mit USB-B-Buchse zum Anschluss am PC in 1 m Entfernung
- 1 DVI-Eingang mit DVI-D-Buchse zum Anschluss am PC in 1 m Entfernung
- 1 CP-Link 4-Ausgang mit RJ45-Buchse für bis zu 100 m Cat.6<sub>A</sub>-Kabel zum Anschluss eines Control Panels mit CP-Link-4-Interface CP29xx-0010 oder CP39xx-0010
- Spannungsversorgung für das Control-Panel durch CU8803 über das Cat.6<sub>A</sub>-Kabel
- Metallgehäuse zur Hutschienenmontage
- CP-Link 4 überträgt USB 2.0 mit 100 MBit/s und DVI
- 24 V-Eingang zur Stromversorgung der CU8803-Senderbox und des Control-Panels
- Schutzart IP20.

# <span id="page-9-0"></span>**3.2 Anschlüsse**

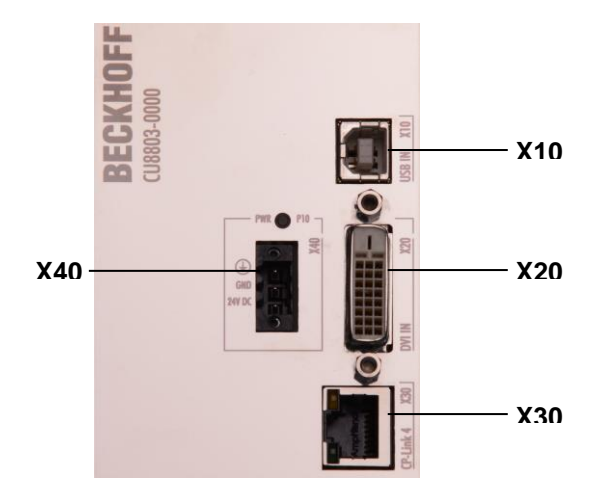

## <span id="page-9-1"></span>**3.2.1 Stromversorgung (X40)**

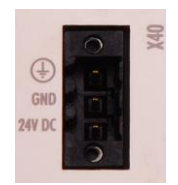

**X40**

SLWA 1x 3Pol RM3.5 THR Omnimate SL-SMT3.5/3/90LF 1.5SN sw Weidmueller 180495 0000

Über den 3-poligen Stecker **(X 40)** wird die Stromversorgung der Senderbox CU8803-0000 sowie die Schutzerdung hergestellt.

Eine 3-polige Anschlussbuchse ist mitgeliefert, die Steckerbelegung erfolgt entsprechend dem Gehäuseaufdruck. Über den Erdungskontakt wird die niederohmige Schutzerdung hergestellt.

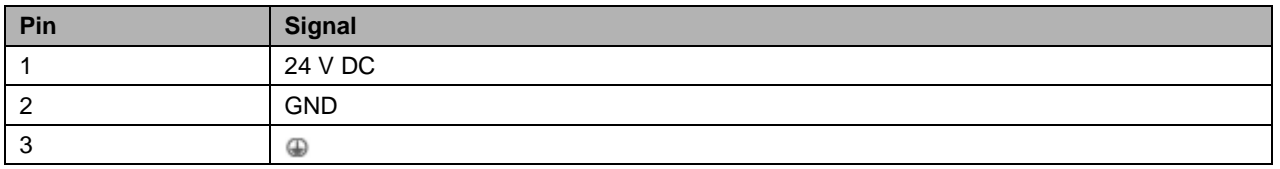

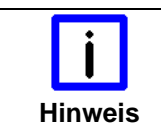

#### **Mögliche Fehlfunktion bei fehlender Erdverbindung**

Eine ordnungsgemäße Erdung des Gerätes ist für die Funktion des Touchscreens zwingend erforderlich.

### <span id="page-9-2"></span>**3.2.2 USB-Eingang (X10)**

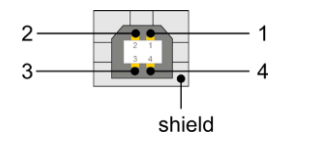

BUCHSE USB TYP-B LP-MONTAGE WS

Über den USB-Eingang (**X10**) wird die CP-Link 4-Senderbox CU8803-0000 mit dem Industrie-PC verbunden.

Die Kabellänge darf maximal 1 m betragen.

**X10**

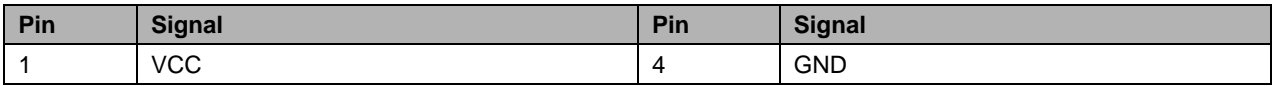

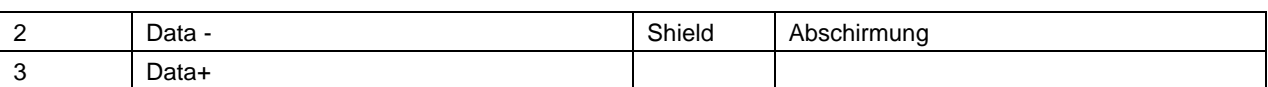

### <span id="page-10-0"></span>**3.2.3 DVI-Eingang (X20)**

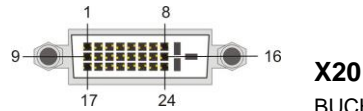

BUCHSE DVI-D 3x8Pol Digital LP-MONT.

Über den DVI-Eingang (**X20**) wird die CP-Link 4-Senderbox CU8803-0000 mit dem Industrie-PC verbunden.

Die Kabellänge darf maximal 1 m betragen.

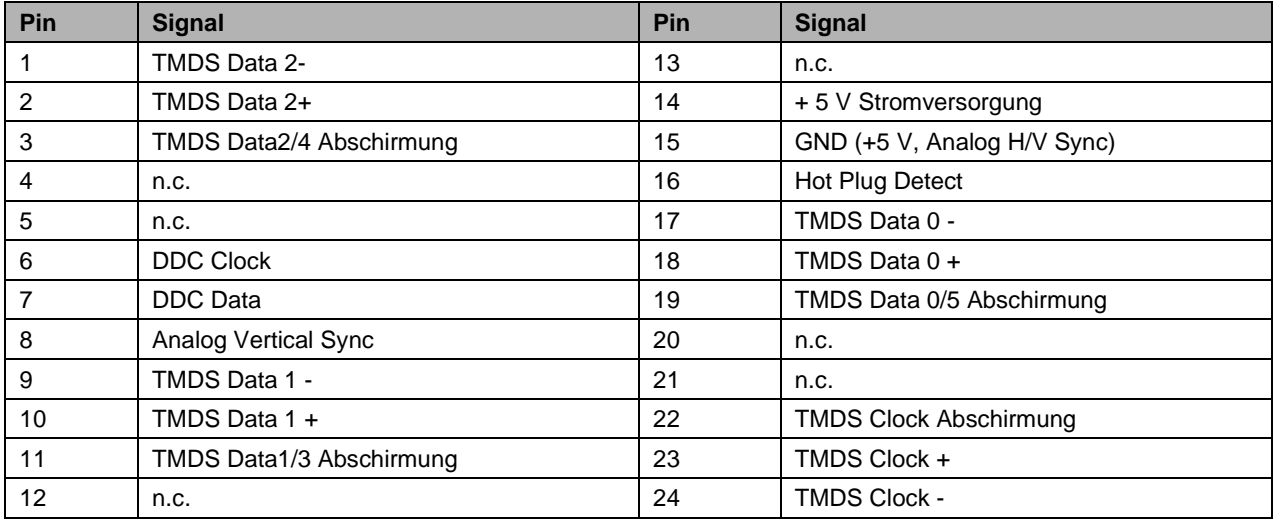

### <span id="page-10-1"></span>**3.2.4 CP-Link 4-Ausgang (X30)**

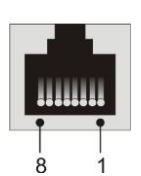

**X30**

BA 1x8pol RJ45 Invers Schirm 2XLWL Lp-Mont Molex Nr: 43860-0016 Modular Jack

Über den CP-Link 4-Ausgang (**X30**) wird die CP-Link 4-Senderbox mit dem Control-Panel verbunden.

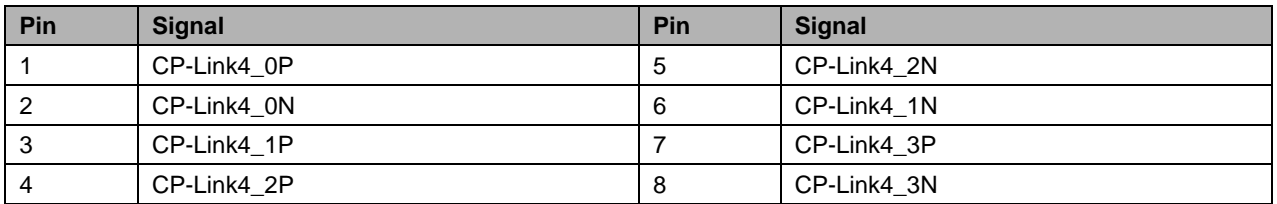

#### **CU8803-0000 Versorgungsspannung abschalten**

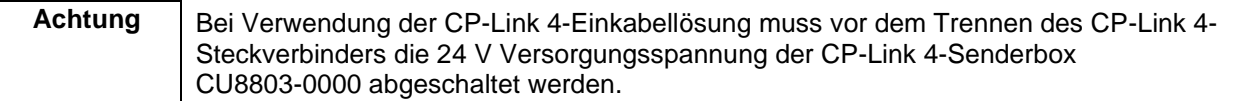

### <span id="page-11-0"></span>**3.2.5 Halteklammern**

Die Zugentlastung C9900-Z484 ist eine Geräteergänzung des CU8801, CU8802 und CU8803, mit der die Kriterien für die ATEX-Zertifizierung II 3G Ex nA IIC T4 Gc und II 3D Ex tc IIIC T135 °C Dc erfüllt werden. Sie sichert den USB-Steckverbinder.

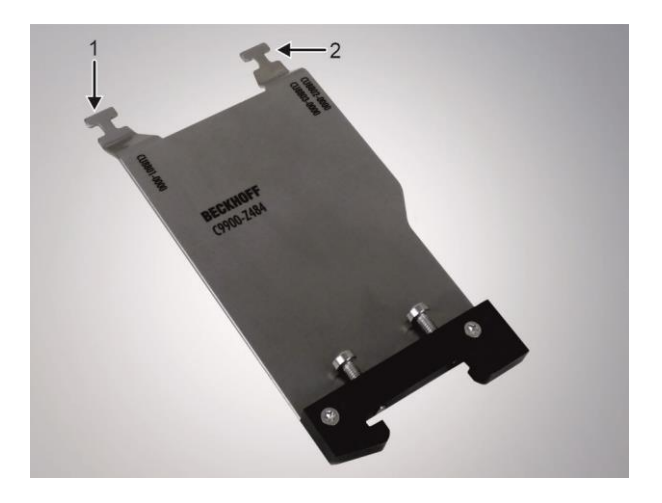

Am oberen Ende der Zugentlastung befinden sich zwei Halteklammern (siehe Abbildung Pfeile 1, 2), über die der USB-Steckverbinder gesichert wird. Direkt unterhalb der Halteklammern finden Sie Kennzeichnungen, die angeben, welche Klammer Sie für welches Gerät verwenden sollen. Für den CU8803 verwenden Sie die rechte Halteklammer (2).

Befestigen Sie die Zugentlastung auf der Hutschiene wie folgt:

- 1. Halten Sie die Zugentlastung schräg vor die Seitenwand des Geräts, sodass die beschriftete Seite zu sehen ist.
- 2. Haken Sie die Zugentlastung über die linke Seite der Halterung in die Hutschiene ein.

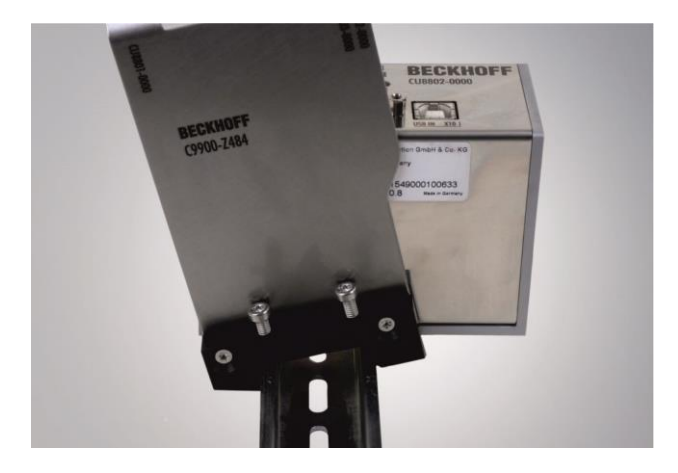

3. Kippen Sie die Zugentlastung in eine gerade Position und haken Sie die andere Seite in die Hutschiene ein.

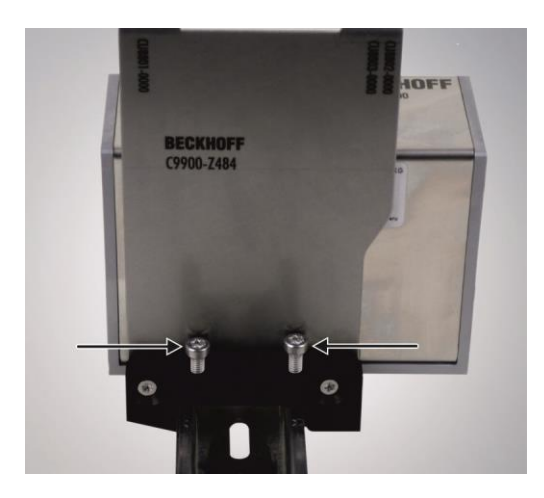

4. Ziehen Sie die beiden Torx TX20 Schrauben (siehe Abbildung Pfeile) an der Halterung der Zugentlastung fest.

Nachdem Sie die Zugentlastung auf der Hutschiene montiert haben, können Sie den USB-Steckverbinder an der Halteklammer befestigen. Gehen Sie dafür wie folgt vor:

- 1. Stecken Sie den USB-Steckverbinder in den USB Port X10.
- 2. Befestigen Sie den USB-Steckverbinder mit Kabelbinder an der Halteklammer.
- 3. Überprüfen Sie die Zugfestigkeit des Kabels. Wenn notwendig, ziehen Sie die Kabelbinder nach.
- 4. Schneiden Sie den Rest der Kabelbinder mit einer Zange oder einem Seitenschneider ab.

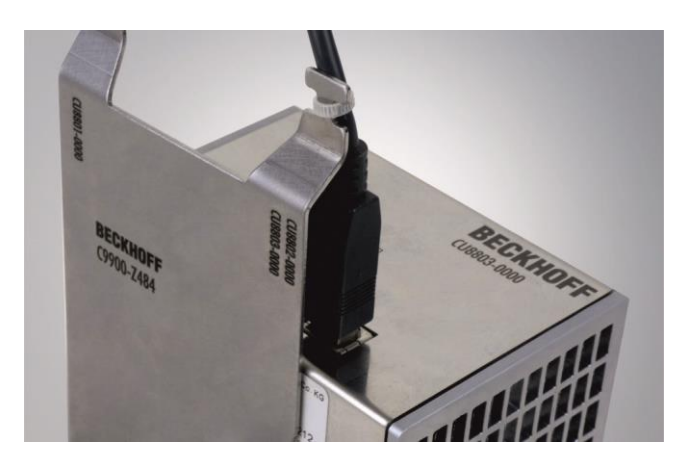

# <span id="page-13-0"></span>**3.3 LED-Diagnose**

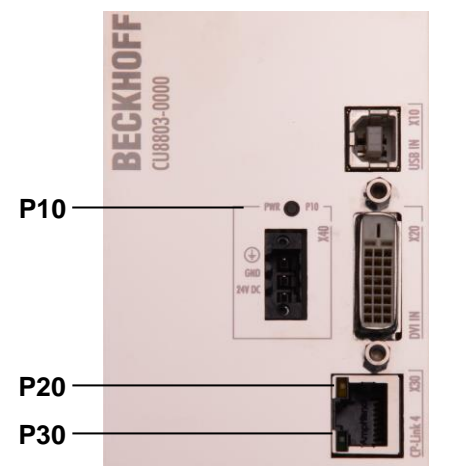

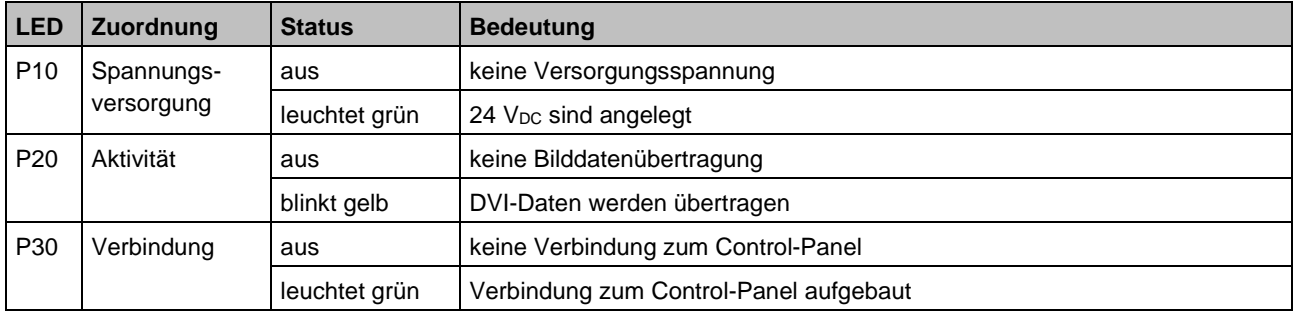

# <span id="page-14-0"></span>**4 Installation**

# <span id="page-14-1"></span>**4.1 Transport und Auspacken**

Beachten Sie die vorgeschriebenen Lagerbedingungen (siehe Kapitel *[Technische Daten](#page-21-0)*).

## <span id="page-14-2"></span>**4.1.1 Transportieren**

Trotz des robusten Aufbaus sind die eingebauten Komponenten empfindlich gegen starke Erschütterungen und Stöße. Schützen Sie deshalb das Gerät bei Transporten vor großer mechanischer Belastung. Für den Versand sollten Sie die Originalverpackung benutzen.

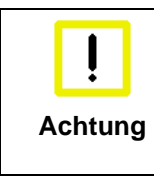

#### **Beschädigungsgefahr für das Gerät**

Achten Sie bei Transporten in kalter Witterung oder wenn das Gerät extremen Temperaturschwankungen ausgesetzt ist darauf, dass sich keine Feuchtigkeit (Betauung) an und im Gerät niederschlägt.

Das Gerät soll sich langsam der Raumtemperatur anpassen, bevor es in Betrieb genommen wird. Bei Betauung darf das Gerät erst nach einer Wartezeit von ca. 12 Stunden eingeschaltet werden.

### <span id="page-14-3"></span>**4.1.2 Auspacken**

Gehen Sie beim Auspacken des Gerätes wie folgt vor:

- 1. Entfernen Sie die Verpackung
- 2. Werfen Sie die Originalverpackung nicht weg. Bewahren Sie diese für einen Wiedertransport auf
- 3. Überprüfen Sie die Lieferung anhand Ihrer Bestellung auf Vollständigkeit
- 4. Bitte bewahren Sie unbedingt die mitgelieferten Unterlagen auf, sie enthalten wichtige Informationen zum Umgang mit Ihrem Gerät
- 5. Prüfen Sie den Verpackungsinhalt auf sichtbare Transportschäden.

Sollten Sie Transportschäden oder Unstimmigkeiten zwischen Verpackungsinhalt und Ihrer Bestellung feststellen, informieren Sie bitte den Beckhoff Service.

# <span id="page-15-0"></span>**4.2 Montage / Demontage**

Die CP-Link 4-Senderbox CU8803-0000 kann einfach auf einer 35 mm Hutschiene (gemäß EN 50022) eingehängt werden:

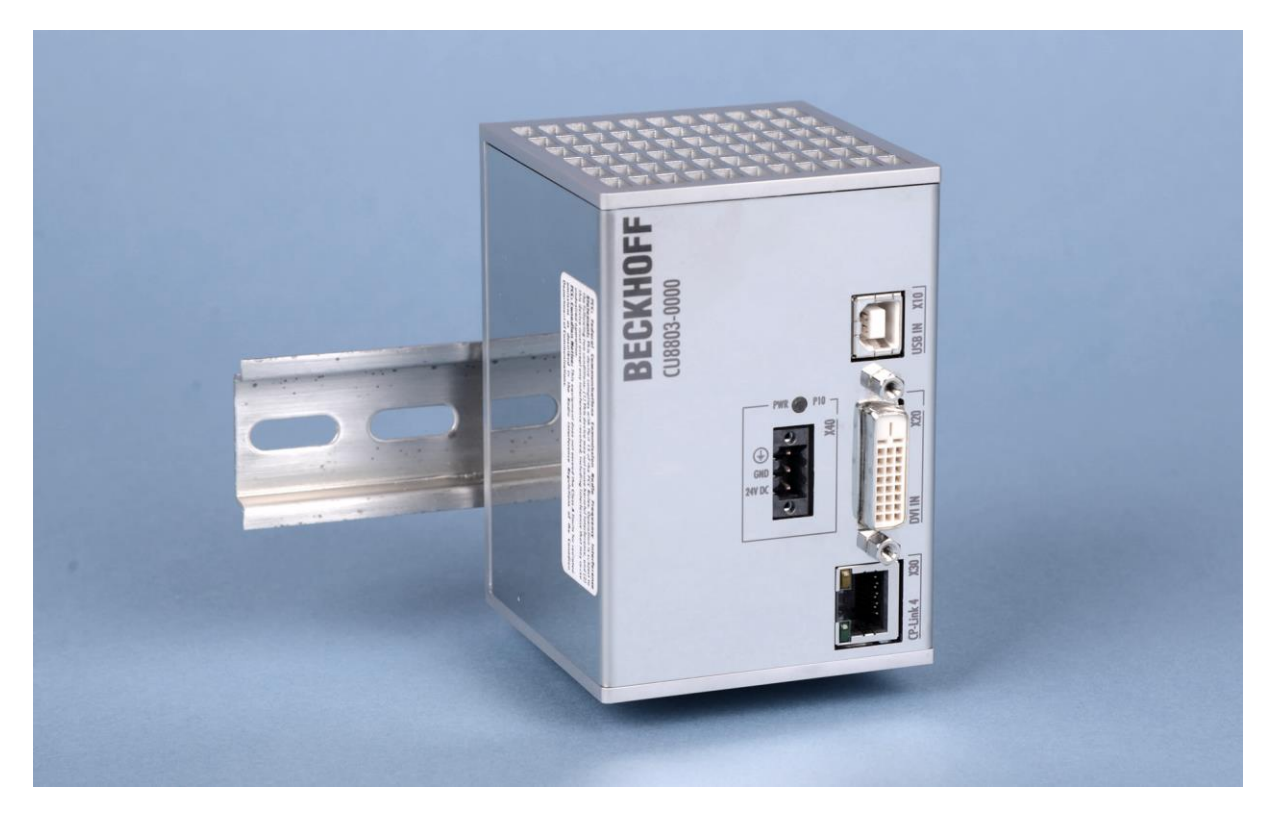

Um die CP-Link 4-Senderbox CU8803-0000 von der Hutschiene zu entfernen, drücken Sie das Gerät auf der Hutschiene nach unten, bis Sie es von der Schiene abnehmen können.

## <span id="page-16-0"></span>**4.3 Geräte anschließen**

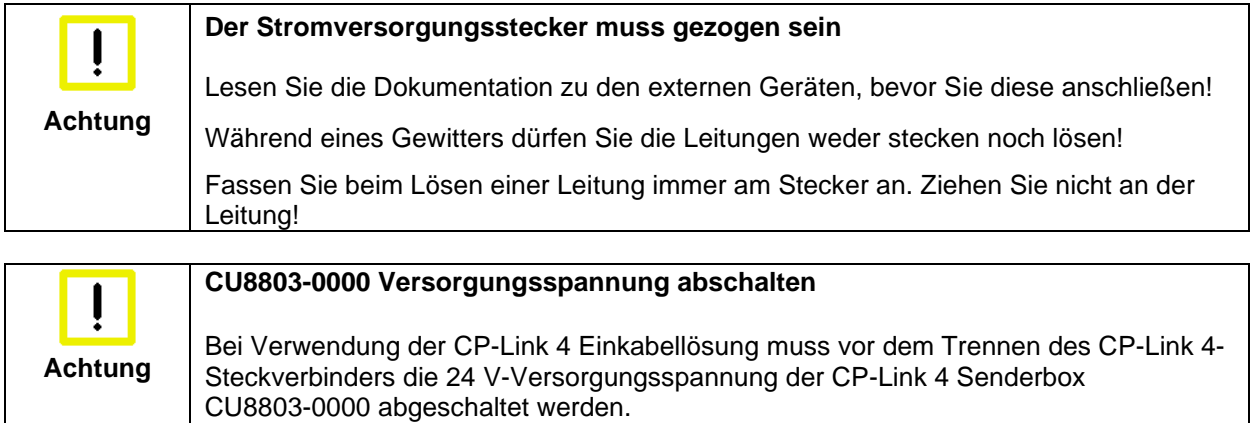

### <span id="page-16-1"></span>**4.3.1 Leitungen anschließen**

Die Anschlüsse sind im Kapitel *[Produktbeschreibung](#page-8-0)* dokumentiert.

Halten Sie beim Anschließen der Leitungen an den CU8803-0000 die nachfolgend beschriebene Reihenfolge ein:

- Schalten Sie alle anzuschließenden Geräte aus
- Trennen Sie alle anzuschließenden Geräte von der Stromversorgung
- Stecken Sie alle Leitungen zwischen CU8803-0000 und den anzuschließenden Geräten
- Verbinden Sie alle Geräte wieder mit der Stromversorgung.

### <span id="page-16-2"></span>**4.3.2 Versorgungsspannung anschließen**

- 1. Prüfen Sie die korrekte Spannung Ihrer externen Stromversorgung.
- 2. Schließen Sie die Einheit an Ihre externe 24 V Stromversorgung an.

# <span id="page-17-0"></span>**5 Betrieb**

# <span id="page-17-1"></span>**5.1 Beschreibung der CP-Link 4-Architektur**

Die Multitouch-Einbau-Panel CP29xx-0010 und die Multitouch-Panel CP39xx-0010 zur Tragarmmontage können bis zu 100 m entfernt vom PC betrieben werden. CP-Link 4 – The One Cable Display Link – überträgt DVI und USB zusammen über ein Cat.6<sub>A</sub>-Kabel. Am PC wird die CP-Link-4-Senderbox CU8803 per DVI und USB angeschlossen. Auch die Stromversorgung des Control Panels erfolgt über CP-Link 4. Die Stromversorgungsbuchse am Panel wird nicht belegt.

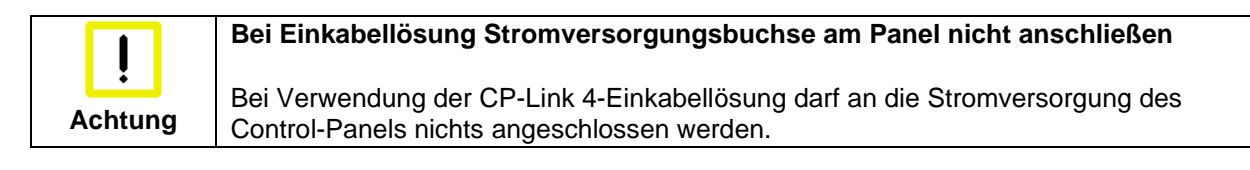

Die Kabellängen für die DVI- und USB-Anschlüsse betragen maximal 1 m.

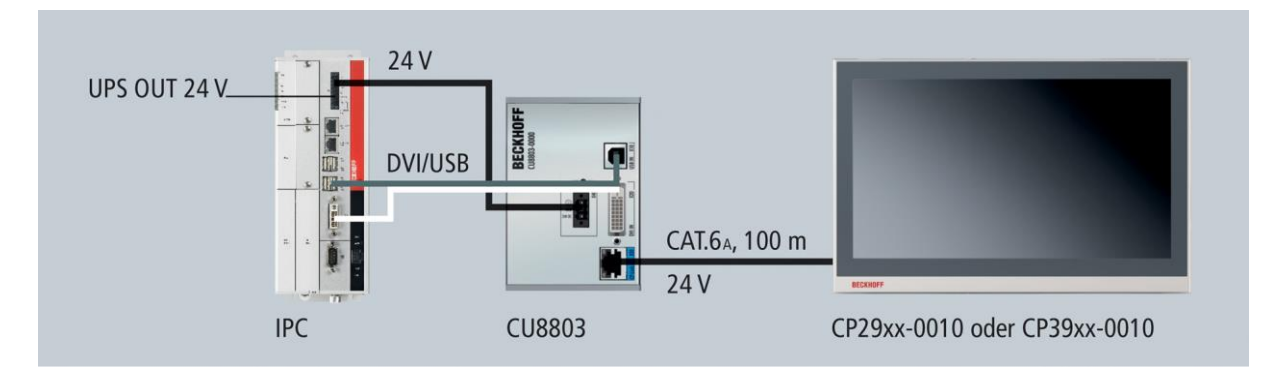

# <span id="page-18-0"></span>**5.2 Instandhaltung**

## <span id="page-18-1"></span>**5.2.1 Reinigung**

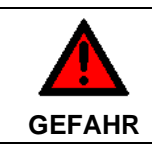

#### **Stromversorgung trennen**

Schalten Sie das Gerät und alle daran angeschlossenen Komponenten aus, und trennen Sie das Gerät von der Stromversorgung.

Das Gerät kann mit einem feuchten, weichen Putzlappen gereinigt werden. Verwenden Sie keine ätzenden Reinigungsmittel, keine Verdünnung, keine Scheuermittel und keine harten Gegenstände, die zu Kratzern führen könnten.

### <span id="page-18-2"></span>**5.2.2 Wartung**

Die CP-Link 4-Senderbox CU8803-0000 ist wartungsfrei.

## <span id="page-18-3"></span>**5.3 Außerbetriebnahme**

### <span id="page-18-4"></span>**5.3.1 Entsorgung**

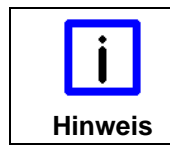

### **Nationale Elektronik-Schrott-Verordnung beachten**

Beachten Sie bei der Entsorgung des Gerätes unbedingt die nationale Elektronik-Schrott-Verordnung.

Zur Entsorgung muss das Gerät ausgebaut und vollständig zerlegt werden:

- Gehäuseteile (Polycarbonat, Polyamid (PA6.6)) können dem Kunststoffrecycling zugeführt werden
- Metallteile können dem Metallrecycling zugeführt werden
- Elektronik-Bestandteile wie Laufwerke und Leiterplatten sind entsprechend der nationalen Elektronik-Schrott-Verordnung zu entsorgen.

# <span id="page-19-0"></span>**6 Abmessungen**

# <span id="page-19-1"></span>**6.1 Abmessungen Grundgerät**

Das Modul zeichnet sich durch ein geringes Bauvolumen aus. Mit einer Höhe von 100 mm entsprechen die Maße der Module exakt denen der Beckhoff Busklemmen. Die abgesenkten Steckerflächen ermöglichen den Einsatz in einem Standard Klemmenkasten von 120 mm Höhe.

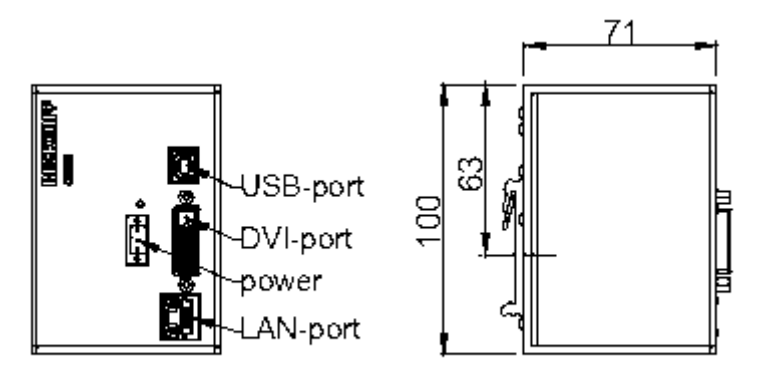

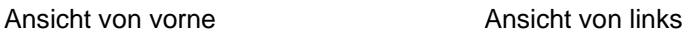

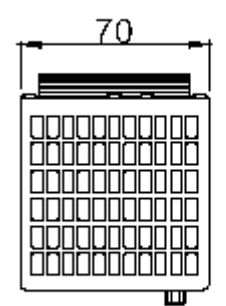

Ansicht von oben

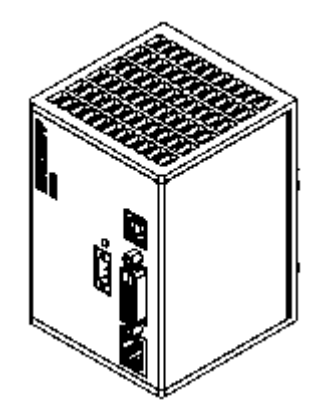

# <span id="page-20-0"></span>**6.2 Abmessungen Grundgerät mit Zugentlastung**

Alle Abmessungen sind in mm angegeben.

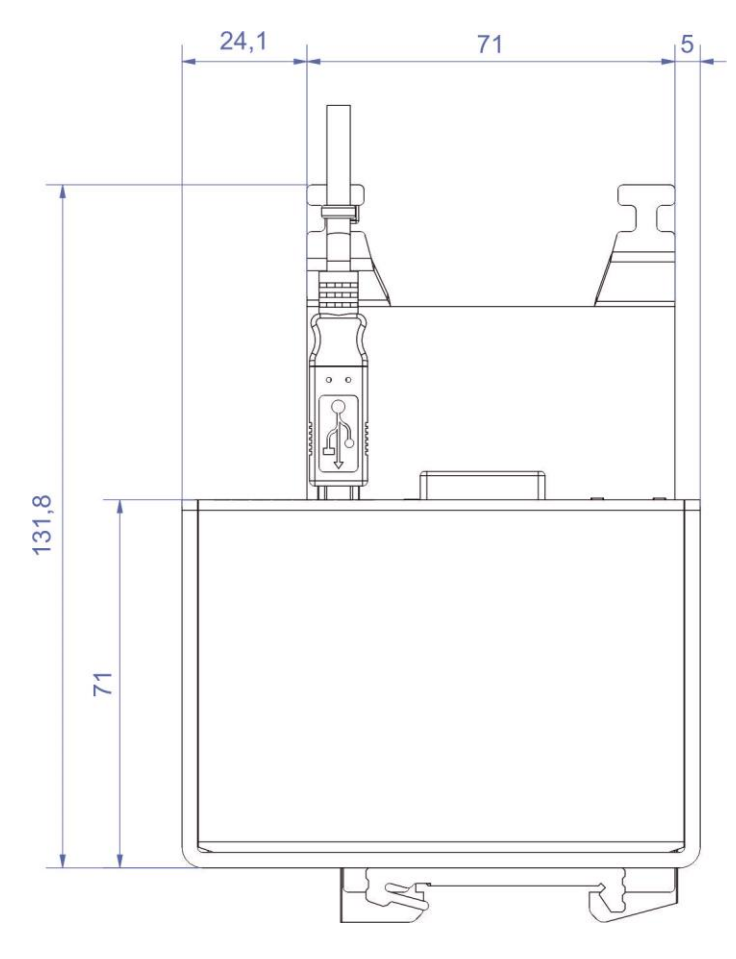

# <span id="page-21-0"></span>**7 Technische Daten**

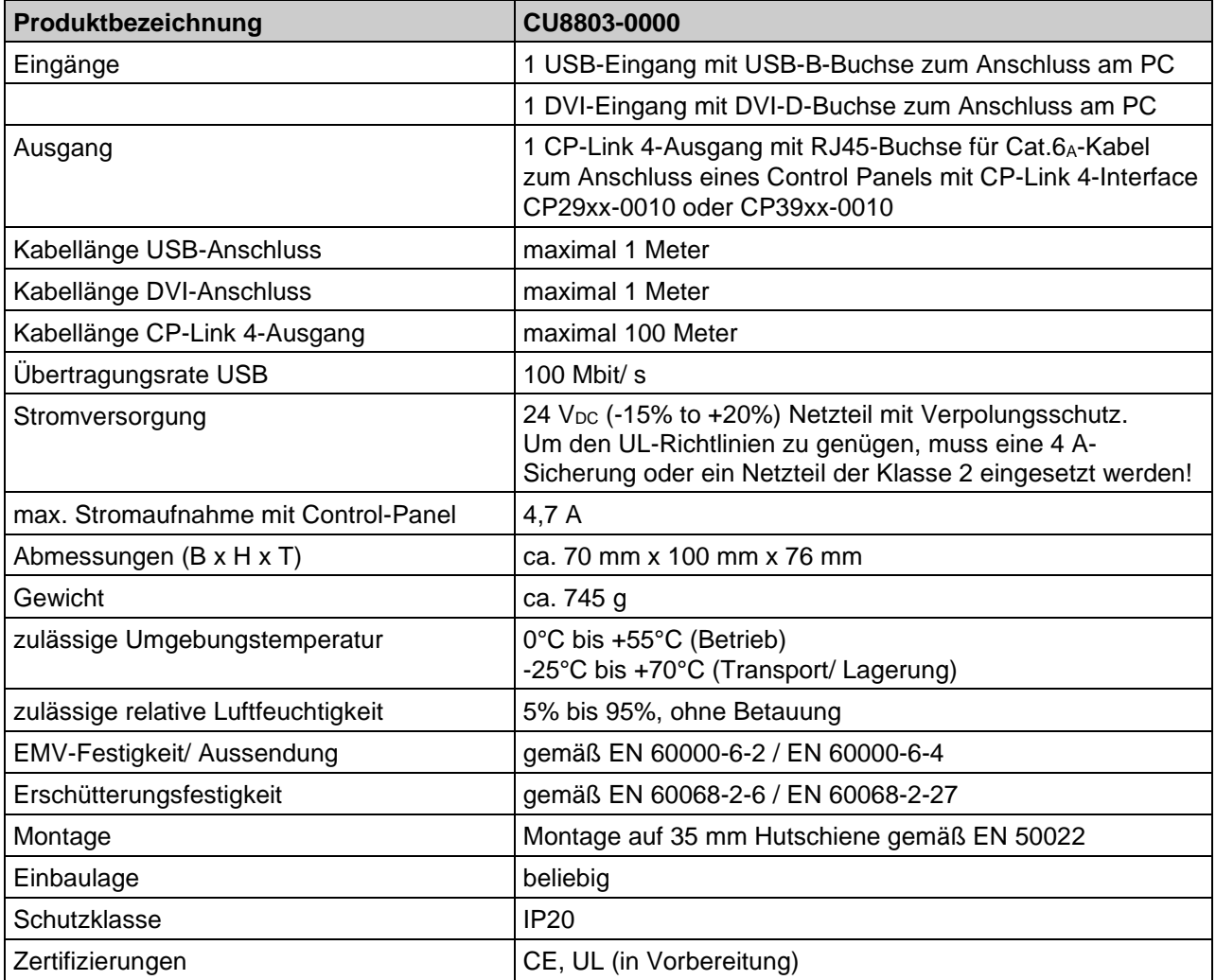

# <span id="page-22-0"></span>**8 Anhang**

# <span id="page-22-1"></span>**8.1 Service und Support**

Beckhoff und seine weltweiten Partnerfirmen bieten einen umfassenden Service und Support, der eine schnelle und kompetente Unterstützung bei allen Fragen zu Beckhoff Produkten und Systemlösungen zur Verfügung stellt.

## <span id="page-22-2"></span>**8.1.1 Beckhoff Service**

Das Beckhoff Service Center unterstützt Sie rund um den After-Sales-Service:

- Vor-Ort-Service
- Reparaturservice
- Ersatzteilservice
- Hotline-Service

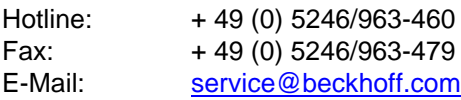

Bitte geben Sie im Servicefall die **Projektnummer** Ihres Industrie-PCs an, welche Sie dem Typenschild entnehmen können.

### <span id="page-22-3"></span>**8.1.2 Beckhoff Support**

Der Support bietet Ihnen einen umfangreichen technischen Support, der Sie nicht nur bei dem Einsatz einzelner Beckhoff Produkte, sondern auch bei weiteren umfassenden Dienstleistungen unterstützt:

- weltweiter Support
- Planung, Programmierung und Inbetriebnahme komplexer Automatisierungssysteme
- umfangreiches Schulungsprogramm für Beckhoff Systemkomponenten

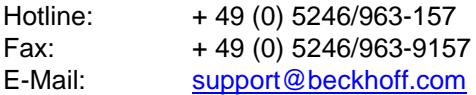

### <span id="page-22-4"></span>**8.1.3 Firmenzentrale**

Beckhoff Automation GmbH & Co.KG Hülshorstweg 20 33415 Verl Germany

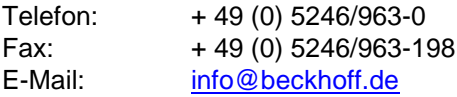

Die Adressen der weltweiten Beckhoff Niederlassungen und Vertretungen entnehmen Sie bitte unseren Internetseiten [http://www.beckhoff.com/.](http://www.beckhoff.com/)

Dort finden Sie auch weitere **Dokumentationen** zu Beckhoff Komponenten.

# <span id="page-23-0"></span>**8.2 Zulassungen für USA and Kanada**

# <span id="page-23-1"></span>**8.3 FCC Zulassungen für die Vereinigten Staaten von Amerika**

#### **FCC: Federal Communications Commission Radio Frequency Interference Statement**

Dieses Gerät wurde getestet und entspricht den Grenzwerten für ein Digitalgerät der Klasse A, entsprechend Teil 15 der FCC-Regeln. Diese Grenzwerte sind vorgesehen, um ausreichenden Schutz gegen schädliche Interferenz zu bieten, wenn das Gerät in einer kommerziellen Umgebung verwendet wird. Dieses Gerät erzeugt, verwendet und strahlt möglicherweise Radiofrequenzenergie aus und kann schädliche Interferenz mit Radiokommunikationen verursachen, falls es nicht in Übereinstimmung mit der Bedienungsanleitung installiert und verwendet wird. Bei Betrieb dieses Geräts in einem Wohngebiet wird wahrscheinlich schädliche Interferenz erzeugt, in welchem Fall der Benutzer die erforderlichen Gegenmaßnahmen treffen muss, um die Interferenz auf eigene Kosten zu beheben.

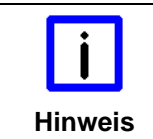

#### **Technische Veränderungen**

Technische Veränderungen an dem Gerät können zum Verlust der FCC Zulassung führen.

# <span id="page-23-2"></span>**8.4 FCC Zulassungen für Kanada**

#### **FCC: Canadian Notice**

Dieses Gerät überschreitet die Klasse A Grenzwerte für Abstrahlungen wie sie von der "Radio Interference Regulations of the Canadian Department of Communications" festgelegt wurden nicht.